# *Universidad de Ciencias Pedagógicas Capitán Silverio Blanco Núñez*

# *TRABAJO DE DIPLOMA.*

# *"Ejercicios para el aprendizaje del Sistema Operativo Windows en los estudiantes de 10mo grado."*

*Autora: Delia Felicia García Melián. Tutor: MSC. Freidy F García Martínez*

*Carrera: Informática*

*Curso: 2011-2012.*

#### *Resumen*

La revolución en el ámbito educacional que se desarrolla en Cuba desde el inicio de la Batalla de Ideas, ha definido con claridad cuáles son las transformaciones que debe enfrentar la enseñanza preuniversitaria respecto a la informática, la necesidad de instrumentar formas de trabajo que favorezcan tanto a los profesores en la preparación de sus clases como a los estudiantes a profundizar los contenidos recibidos con el objetivo de lograr la integralidad para enfrentar nuevas tareas, lo que nos llevó a la realización de presente trabajo el cual para su realización se proyectó como objetivo aplicar ejercicios para el aprendizaje del Sistema Operativo Windows en los estudiantes de décimo grado del IPU Olga Alonso, utilizando métodos del nivel teórico, empírico y matemático; así como los instrumentos y técnicas asociados a los mismos lo que permitió la realización de la propuesta dirigida al aprendizaje del sistema operativo en los estudiantes de este nivel de enseñanza.

# Introducción.

En la época actual el acceso al conocimiento científico y a las tecnologías se convierte en la llave para la transformación productiva y el logro de elevados niveles de desempeño. El sector educacional cubano se encuentra en un profundo proceso de transformaciones y perfeccionamiento por lo que se hace indispensable abandonar la enseñanza que se basa en una acumulación excesiva de datos, hechos y hacer que el estudiante se apodere de los principios, categorías, leyes y pensamiento científico que den pie a la creatividad y permitan afrontar nuevos problemas.

En este sentido en un estudio realizado se pudo observar que los estudiantes del preuniversitario muestran interés por la computación, reconocen el hardware de la computadora y dominan algunos procedimientos y operaciones básicas de la unidad 1 Sistema Operativo Windows, pero presentan dificultades en cuanto al dominio de conceptos básicos, presentan dificultades en el trabajo con ventanas y presentan poca habilidad en el trabajo con dispositivos de entrada y salida.

Del análisis realizado conllevó a la determinación del siguiente problema científico: ¿Cómo contribuir al aprendizaje del sistema Operativo Windows en los estudiantes de décimo grado?

Se trazó como objetivo: Aplicar ejercicios para el aprendizaje del Sistema Operativo Windows en los estudiantes de décimo grado del IPU Olga Alonso.

Para lograr el objetivo planteado se elaboraron las siguientes preguntas científicas:

1. ¿Que criterios teóricos sustentan el proceso de enseñanza - aprendizaje de la computación en la enseñanza preuniversitaria?

2. ¿Cuál es el estado actual que presenta el aprendizaje del Sistema Operativo Windows en los estudiantes de décimo grado?

3. ¿Qué ejercicios proponer para el aprendizaje del Sistema Operativo Windows en los estudiantes de décimo grado del IPU Olga Alonso?

4. ¿Qué efectividad se obtendrá con la puesta en práctica de los ejercicios sobre Sistema Operativo Windows para el aprendizaje de los estudiantes de décimo grado del IPU Olga Alonso?

Tareas de investigación:

- 1. Determinación de los fundamentos teóricos que sustentan el proceso de enseñanza aprendizaje de la computación en la enseñanza preuniversitaria.
- 2. Diagnóstico del estado actual que presentan los estudiantes de décimo grado del IPU Olga Alonso en el aprendizaje del Sistema Operativo Windows.
- 3. Elaboración de los ejercicios para el aprendizaje del Sistema Operativo Windows en los estudiantes de décimo grado del IPU Olga Alonso.
- 4. Valoración de la efectividad lograda con la aplicación de los ejercicios para el aprendizaje del Sistema Operativo Windows en los estudiantes de décimo grado.

Para solucionar el problema y cumplir con el objetivo planteado en el trabajo se utilizaron métodos propios de la investigación, del nivel teórico, empírico y matemático estadísticos.

Nivel Teórico. Analítico-sintético, inductivo–deductivo: Estos métodos revelan las relaciones esenciales del objeto de investigación no observables directamente. Se utilizan en la estructuración y desarrollo de la propuesta teórica, a la vez que son utilizables en la fase de elaboración de la fundamentación teórica.

Nivel Empírico: La observación pedagógica, el preexperimento, prueba pedagógica: Estos métodos nos permiten obtener información primaria acerca de los objetivos de la investigación, así como enriquecer y constatar con mayor profundidad los fenómenos que se investigan, todo esto le posibilita a la investigadora provocar intencionalmente una nueva situación pedagógica

Nivel estadístico-matemático: análisis porcentual. Se utiliza para recolectar, organizar, resumir y analizar datos, así como para sacar conclusiones válidas y tomar decisiones razonables basadas en tal análisis.

Se tomó como población a 33 estudiantes de décimo grado del IPU Olga Alonso que fueron seleccionados de manera intencional.

Se extrajo como variable independiente: ejercicios y como variable dependiente: nivel de aprendizaje del Sistema Operativo en los estudiantes de décimo grado.

La Contribución Científica de este trabajo radica en que se implementan Ejercicios para el aprendizaje del sistema operativo windows en los estudiantes de décimo grado del IPU Olga Alonso, que posibilita elevar la preparación de los mismos en estos contenidos.

### Tópico 1. Fundamentación Teórica

La introducción de la Informática en el Sistema Nacional de Educación comenzó en diciembre de 1970 a propuesta del Comandante en Jefe Fidel Castro. En septiembre de 1972, el Centro de Investigaciones Digitales elaboró una propuesta curricular para introducir de forma experimental la Computación en varias escuelas del país. Este proyecto comenzó a materializarse en el primer semestre de 1973 en los grados 7mo, 8vo y 9no, a partir de esta experiencia se crearon círculos de interés en todas las escuelas vocacionales.

Los resultados obtenidos en los últimos años de la década del 70 fueron altamente positivos y sirvieron para multiplicar la experiencia en los inicios de la década de los 80 con la ventaja de poder utilizar microcomputadoras de cuarta generación en los centros seleccionados. Para ello se desarrolló un programa de arriba abajo, o sea, primero se comenzó la preparación informática por las Universidades y la Enseñanza Técnica Profesional, para posteriormente incorporarse a la Enseñaza Preuniversitaria, Secundaria y Primaria. Hoy es ya una realidad que el programa abarca todos los niveles de enseñanzas y todos los centros escolares.

Respecto al proceso de enseñanza-aprendizaje la Dra. Guillermina Labarrere plantea en el libro Pedagogía que, "en el proceso de enseñanza deben destacarse los procedimientos mediante los cuales el alumno puede apropiarse de los conocimientos y en esto es importante la determinación del sistema de procedimientos para el estudio de un contenido en particular" Mas adelante refiere que "el éxito de la enseñanza no solo depende de la apropiación de un sistema de conocimientos, sino en gran medida, del nivel de desarrollo de las habilidades y los hábitos que deben tener los estudiantes‖.(2000-2001; 354)

En Cuba, la utilización de la computación en la enseñanza, en las investigaciones científicas, en las gestiones docentes ha constituido un objetivo priorizado de la Política Nacional Informática desde los primeros años de la Revolución. Ello permitió la preparación del personal que pudiera asimilar las tecnologías que desde el propio año 1959 se empezó a introducir en el país. Ya en la década del 70 se abrió paso el diseño y fabricación de equipos de cómputo.

A partir de 1984, con la asignación por el gobierno cubano de un fondo financiero significativo, se logró adquirir volúmenes crecientes de microcomputadoras que posibilitaron un proceso amplio y acelerado en el uso de esta tecnología en los diferentes niveles educacionales.

Por ello desde la década de 1980 comenzó la introducción paulatina de computadoras, proceso que tuvo un significado impulso a fines de los años 90, pues en los últimos años se han introducido gran cantidad de computadoras, de las últimas generaciones, las que están presentes hoy en los centros de estudio, protección y servicios de nuestro país.

Un paso importante para el logro de una sociedad informatizada ha sido la preocupación de máxima dirección del país por la preparación informática de los cubanos, la que ha estado ligada a la introducción paulatina de esta tecnología en el Sistema Nacional de Educación.

Durante el acto de inicio de curso 2001-2002, el Comandante en Jefe Fidel Castro expresa ―Esta es la Tercera Revolución Educacional y gracias a lo creado a lo largo de estos cuatro años, esta es la más profunda que se haya hecho en el mundo en materia de educación".(MINED, 2002)

En este sentido, "El cambio más trascendental que se opera en la escuela consiste en que todos los maestros y profesores se conviertan en educadores responsabilizados con la formación integral de un determinado número de alumnos, a la vez que sean capaces de emplear con efectividad la televisión, el video y la computación como medios de enseñanza"(MINED, 2004)

En general se pueden destacar resultados positivos, en cuanto a la aplicación de la informática en la educación entre los cuales se pueden señalar:

- 1. En todas las carreras universitarias se encuentra introducida la enseñanza de la Informática a partir de las necesidades del modelo del profesional, así como se utiliza por diferentes disciplinas y asignaturas en aras de un perfeccionamiento del proceso de enseñanza-aprendizaje.
- 2. Los planes de estudios de la Educación media y media superior también han sufrido cambios que han permitido que con diferentes objetivos y métodos se empiece el estudio de esta disciplina.
- 3. Se ha creado una red nacional de Joven Club de Computación con objetivos recreativos y cognoscitivos para el aprendizaje de la Informática en los jóvenes.
- 4. El estado ha invertido grandes sumas de divisa en adquisición de equipos para lograr el cumplimiento de los planes nacionales en los diferentes niveles de la enseñanza.

El programa de Informática se enmarca en las actuales transformaciones de la Educación Media Superior cubana, que implica sistematizar y profundizar en contenidos tanto para completar la formación Informática básica del bachiller, como para que pueda aplicarlos al aprendizaje de los contenidos propios de las demás asignaturas establecidas en el currículo del año.

La informática como asignatura y la colección de software educativo para esta educación, además de generar altas motivaciones por el aprendizaje, deben constituir soportes valiosos para elevar la educación de la personalidad del estudiante a partir del fin sostenido para la Educación Media Superior.

En la estructuración del sistema de objetivos y contenidos se ha tenido en cuenta la sistematización y profundización de la formación informática recibida en los niveles educativos precedentes, atemperado a las realidades del diagnóstico individual y grupal y las posibilidades de estas tecnologías para elevar el aprendizaje escolar.

Mediante la solución de tareas y problemas integradores se logrará que los estudiantes tengan la necesidad de vincular distintas aplicaciones y software educativos ya estudiados y se enfatizará el procesamiento de datos en forma de tablas, gráficos y modelos.

En este sentido en el preuniversitario el programa de Informática se plantean como objetivo: (MINED, 2005)

- 1- Aplicar métodos y procedimientos de trabajo de tecnologías de la información y las comunicaciones en la resolución de problemas.
- 2- Valorar el desarrollo alcanzado por las tecnologías de la información y las comunicaciones y sus efectos sociales.
- 3- Contribuir al fortalecimiento de la formación político ideológica y de una concepción científica del mundo, mediante la aplicación de los conocimientos adquiridos a la solución de problemas de las diversas esferas de la vida.
- 4- Fundamentar la conveniencia y facilidades de aplicar una Hoja Electrónica de Cálculo en la resolución de problemas vinculados a determinadas áreas de la producción y los servicios.
- 5- Contribuir al desarrollo de habilidades en la solución de problemas de la práctica escolar y la vida cotidiana, en los que se apliquen e integren los conocimientos acerca de la hoja de cálculo, aplicaciones específicas para modelar y procesar datos y uso de software educativo.
- 6- Fomentar los hábitos correctos de uso y cuidado de los medios informáticos y de la seguridad informática.

La enseñanza de la computación en el preuniversitario debe tributar desde el cumplimiento de sus objetivos a la formación de la personalidad de los estudiantes conjuntamente con el resto de las asignaturas..

En esta dirección el Comandante en Jefe Fidel Castro nos trazó pautas, cuando en su intervención del 16 de septiembre del 2002 señalo: "Hoy se trata de perfeccionar la obra realizada y partiendo de ideas y conceptos enteramente nuevos. Hoy buscamos lo que a nuestro juicio debe ser y será un sistema educacional que se corresponda cada vez más con la igualdad, la justicia plena, la autoestima y las necesidades morales y sociales de los ciudadanos en el modelo de sociedad que el pueblo de Cuba se ha propuesto crear".(MINED, 2002).

El Licenciado Enrique J Gener Navarro en el libro Elementos de informática básica define computadora como el "equipo compuesto por dispositivos electrónicos, capaz de recibir y ejecutar órdenes o instrucciones para procesar información. (2007; 1) y Sistema Operativo como "conjunto de programas que controlan y verifican todas las operaciones internas del ordenador, sin los cuales no es posible su funcionamiento para resolver un determinado problema.

Los Sistemas Operativos han evolucionado a través de los años puesto que estos han estado relacionados históricamente con la arquitectura de las computadoras en las

cuales se ejecutan. Estas ha evolucionado en 5 generaciones la 1<sup>ra</sup> Generación (1938-1952), la 2<sup>da</sup> Generación (1953-1963), la 3<sup>ra</sup> Generación (1963-1971), la 4<sup>ta</sup> Generación (1972-1987) y la  $5^{ta}$  Generación (1981 hasta nuestros días).

A finales de los 40 el uso de computadoras estaba restringido a aquellas empresas o instituciones que podían pagar su alto precio y no existían los sistemas operativos, en su lugar el programador debía tener un conocimiento profundo.

Los sistemas operativos nacen históricamente desde los años 50, y ya para mediados de los 80 comienza el auge de las redes de computadoras y por ello la necesidad de sistemas operativos. La red mundial Internet se va haciendo accesible a toda clase de instituciones por lo que comienzan a existir nuevos problemas al querer convivir recursos residentes en computadoras con sistemas operativos diferentes, por lo que se comienzan a generar nuevas soluciones y con ellas evolucionando los sistemas operativos. Las aplicaciones intentan crearse para ser ejecutadas en una plataforma específica y poder ver sus resultados en la pantalla.

Actualmente los sistemas operativos tienen 3 clasificaciones: sistemas operativos por estructura (visión Interna), sistemas operativos por la forma en que ofrecen sus servicios (visión externa) y sistemas operativos por servicios que ofrecen estos a su ves se clasifican por número de usuario en multiusuario y monousuario, por numero de tareas en multitarea y monotarea y por número de procesadores en multiprocesos y uniprocesos.

Sistema Operativo Multiusuario: Es capaz de dar servicio a mas de un usuario a la vez, ya sea por medio de varias terminales conectadas a la PC o por medio de sesiones remotas en una red de comunicaciones sin importar el número de procesadores en la maquina ni el numero de procesos que cada usuario puede ejecutar simultáneamente. Este tipo de sistema operativo es usado especialmente en redes.

Sistema Operativo Monousuario: Soportan a un usuario a la vez, sin importar el número de procesadores en la maquina ni el numero de procesos que el usuario pueda ejecutar al mismo tiempo.

Sistema Operativo Multitarea: Un sistema operativo multitarea se distingue por su capacidad para soportar la ejecución concurrente de dos o más procesos activos. La multitarea se implementa generalmente manteniendo el código y los datos de varios procesos simultáneamente en memoria y multiplexado el procesador y los dispositivos de E/S entre ellos.

Sistema Operativo Monotarea: Solo permiten una tarea a la vez por usuario. Existen sistemas multiusuario y monetaria en el cual se admiten varios usuarios al mismo tiempo pero cada uno de ellos puede trabajar solamente en una tarea. Estos sistemas operativos son más primitivos ya que solo pueden ejecutar tareas de una en una.

Sistema Operativo Multiproceso: Soporta mas de un procesador del sistema y es capaz de usarlos todos para distribuir su carga de trabajo, generalmente estos sistemas trabajan de dos formas, simétrica o asimétrica.

Sistema Operativo Monoproceso: Es aquel que es capaz de manejar solamente un procesador en el sistema de manera que si la computadora tuviese mas de uno se omitirían las funciones de los demás.

En general, se puede decir que los sistemas operativos tienen las siguientes características:

- 1. Conveniencia.
- 2. Eficiencia.
- 3. Habilidad para evolucionar.
- 4. Administrar el Hardware.
- 5. Relacionar dispositivos.
- 6. Organizar datos.
- 7. Manejar las comunicaciones de red.
- 8. Facilitar las entradas y salidas
- 9. Evitar que otros usuarios interfieran.

Característica de Sistema Operativo Windows.

- 1. Interfaz de usuario.
- 2. Multitarea.
- 3. Posibilidad de integrar recursos multimedia.

4. Poderosas herramientas, para el trabajo en red, transmisión de información y comunicación entre usuarios.

5. Incorporación de importantes programas para diversos usos.

La importancia de los sistemas operativos esta dada en la demostración de una mejora notoria en la operación de una computadora con un conjunto de programas que controlan y verifican todas las operaciones internas del ordenador al cual a través del tiempo y por su enorme complejidad se le llamó "Sistema Operativo".

Programa: Conjunto de instrucciones necesarias para que el ordenador pueda procesar datos o informaciones, escritas en un código determinado.

Hardware: La parte física conformada por los componentes internos y externos interconectados al ordenador (teclado, monitor, tarjetas, etcétera).

Software: La parte lógica conformada por programas o conjunto de ellos interrelacionados con funciones tan diversas como operar y controlar el ordenador.

Requisitos de usuario: Sistema fácil de usar y de aprender, seguro, rápido y adecuado al uso al que se le quiere destinar.

Requisitos del software: Donde se engloban aspectos como el mantenimiento, forma de operación, restricciones de uso, eficiencia, tolerancia frente a los errores y flexibilidad.

De manera general en este acápite hemos tratado el tema de la introducción de la informática en la educación cubana, el desarrollo de esta dentro del Preuniversitario, los objetivos generales de la asignatura, abordamos temas relacionados con Sistemas Operativos donde se destacan autores criterios de diferentes autores

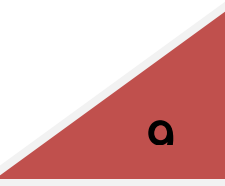

### Tópico 2. Diagnóstico.

Para la detención de las potencialidades e insuficiencias se tuvo en cuenta los indicadores de la variable dependiente (Anexo 1). Se aplicó una Guía de Observación (Anexo2) la cual arrojó los siguientes resultados.

1er Elemento. 7 estudiantes para el 21% de la población están en el nivel alto, son capaces de aplicar los conocimientos, 16 estudiantes para el 50% se hallan en el nivel medio pues necesitan ayuda para aplicar los conocimientos y 10 estudiantes para el 30% están en nivel bajo ya que no saben aplicar los conocimientos.

2do Elemento. 25 estudiantes para el 76% se hallan en el nivel alto ya que se sienten motivados en el aprendizaje, y 8 estudiantes que representan el 24% se encuentran en el nivel bajo ya que no se sienten motivados por el aprendizaje del Sistema Operativo.

a) 8 estudiantes para el 40% se encuentran en el nivel alto ya que se motivan por la realización de las tareas y 25 estudiantes para el 60% se encuentran en el nivel bajo ya que no se motivan por la realización de las tareas.

b) 27 estudiantes para el 81% están en el nivel alto porque se motivan por el trabajo en el tiempo de máquina y 6 estudiantes para el 19% se encuentran en el nivel bajo debido a que no se motivan por el trabajo en el tiempo de máquina.

3er Elemento. 16 estudiantes para el 49% están en el nivel alto por la disposición hacia el desarrollo de la clase y 17 estudiantes para el 51% se encuentran en el nivel bajo puesto que no tienen disposición hacia el desarrollo de la clase.

4to Elemento. 12 estudiantes para el 36% se encuentran en el nivel alto ya que muestran interés por la unidad Sistema Operativo Windows, 13 que representan el 39,9% están medianamente interesados y 8 estudiantes para el 24% se hallan en el nivel bajo porque no que muestran interés por la unidad Sistema Operativo Windows.

5to Elemento. 10 estudiantes para el 30% están en el nivel alto ya que son sistemáticos en la participación y 23 estudiantes para el 70% se hallan en el nivel bajo puesto que no presentan sistematicidad en la participación en clases.

Se aplicó una prueba pedagógica inicial (Anexo3) a los estudiantes con el objetivo de comprobar el nivel de aprendizaje de los alumnos con el Sistema Operativo Windows, a

continuación se ofrecen los resultados.

Pregunta 1. 10 estudiantes para el 30.3% están en el nivel alto porque saben crear un archivo en el procesador de texto Microsoft Word y dominan los conceptos, 13 estudiantes para el 39.4% se encuentran en el nivel medio a causa de que saben crear un archivo en el procesador de texto Microsoft Word pero necesitaron ayuda para describir brevemente el Hardware, el Sistema Operativo y los periféricos y 10 estudiantes para el 30.3% se hallan en el nivel bajo puesto que saben crear un archivo en el procesador de texto Microsoft Word pero no dominan los conceptos.

Pregunta 2. 9 estudiantes para el 27.2% están en el nivel alto ya que saben guardar un archivo y nombrarlo, 18 estudiantes para el 54.5% se encuentran en el nivel medio debido que necesitaron ayuda para realizarlo, 6 estudiantes que para el 18.5% se hallan en el nivel bajo porque no saben guardar un archivo y nombrarlo.

Pregunta 3. 10 estudiantes para el 30.3% se encuentran en el nivel alto a causa de que dominan los procedimientos para copiar, pegar y renombrar un archivo, 18 estudiantes para el 54.5% se hallan en el nivel medio puesto que necesitan ayuda para copiar, pegar y renombrar un archivo, 5 estudiantes para el 15.2% están en el nivel bajo ya que no dominan los procedimientos para copiar, pegar y renombrar un archivo.

Pregunta 4. 6 estudiantes para el 18.5% se hallan en el nivel alto debido que examinan las propiedades de un dispositivo de almacenamiento USB sin usar el mouse, 9 estudiantes para el 27.2% se encuentran en el nivel medio porque necesitan ayuda para examinar las propiedades de un dispositivo de almacenamiento USB sin usar el mouse, 18 estudiantes que demuestran el 54.3% están en el nivel bajo a causa de que no son capaces de examinar las propiedades de un dispositivo de almacenamiento USB sin usar el mouse.

11

Pregunta 5. 8 estudiantes que manifiestan el 24.2% se hallan en el nivel alto puesto que dominan el trabajo con ventanas, 9 estudiantes que indican el 27.2% se encuentran en el nivel medio ya que necesitan ayuda para el trabajo con ventanas, 16 estudiantes para el 48.4% están en el nivel bajo debido que no dominan las operaciones con ventanas.

Pregunta 6. 4 estudiantes para el 12.1% se encuentran en el nivel alto porque dominan la sustitución del puntero del mouse, 7 estudiantes que demuestran el 21.2% se hallan en el nivel medio a causa de que necesitan ayuda para lograr la sustitución del puntero del mouse, 22 estudiantes para el 66.7% están en el nivel bajo puesto que no lograron sustituir el puntero del mouse.

Pregunta 7. En este aspecto, 5 estudiantes para el 15.2% se encuentran en el nivel alto ya que dominan los pasos para la personalizar el fondo del escritorio y cambiar los iconos del mismo, 8 estudiantes para el 24.2% se hallan en el nivel medio debido que necesitan ayuda para realizarlo y 20 estudiantes para el 60.6% están en el nivel bajo porque no saben personalizar el fondo del escritorio ni cambiar los iconos del mismo.

Luego de evaluados los resultados se concluyó que los estudiantes presentan las potencialidades que se detallan a continuación.

- Muestran interés por la unidad Sistema Operativo Windows.
- Reconocen el hardware de la computadora.
- Conocen el procedimiento de encendido de la máquina.
- Dominan los comandos copiar, cortar y pegar.
- Dominan los pasos para la creación de un archivo y para renombrarlo.
- Conocen el procedimiento para guardar el trabajo que realizan.

Además presentan las siguientes insuficiencias.

- No son capaces de aplicar los conocimientos a situaciones nuevas de aprendizajes.

- No presenta interés en la realización de las tareas.
- No muestran sistematicidad en la participación en clases.
- No dominan los pasos para instalar el sistema operativo windows.
- Presentan insuficiencias en cuanto al dominio de conceptos básicos.
- No conocen los pasos para el apagado de la computadora.
- Tienen poca habilidad para trabajar con el teclado en ausencia del mouse.
- Presentan insuficiencias en el trabajo con ventanas.

- No conocen los procedimientos para cambiar el puntero del mouse.

- Tienen insuficiencias para personalizar el escritorio y el teclado.
- Presentan insuficiencias en la configuración de permisos de usuarios.
- Presentan insuficiencias en el trabajo con las redes.
- No dominan el trabajo con los compactadores de información ni con los antivirus.

Sobre la base de estas regularidades se procedió a aplicar ejercicios para el aprendizaje del Sistema Operativo Windows en los estudiantes de décimo grado.

# Tópico 3. Fundamentación y Caracterización de la

# Propuesta.

A partir de las regularidades que presentan los estudiantes se evidenció la necesidad de crear una propuesta que sea utilizada como material de apoyo al proceso de enseñanza-aprendizaje de la computación en décimo grado, como solución a los problemas no resueltos debido a la escasez de bibliografía para ejercitar.

En consecuencia el estudio se divide en tres momentos. El primero tiene lugar al analizar los componentes del proceso de la enseñanza en la asignatura como los objetivos de esta y los contenidos, métodos y medios de enseñanza que se utilizan en la asignatura, un segundo momento implica analizar a través de qué acción se le daría solución a los problemas existentes y el tercer momento incluye verificar en qué medida los ejercicios pueden contribuir a resolver estos problemas o parte de ellos.

Realizando una búsqueda encontramos que el término ejercicio es definido de la siguiente manera según:

El Diccionario de la Lengua Española y de Nombres Propios, Océano Práctico determina ejercicio como:

1. Acción de ejercitar o ejercitarse.

2. Paseo y otro esfuerzo corporal cualquiera, para conservar la salud o recobrarla. Según Encarta ejercicio es**:**

1. Acción de ejercitar o ejercitarse.

2. Ejercicio destinado a adquirir, desarrollar o conservar una facultad o cualidad psíquica.

Varios son los autores que han hecho referencia a este término y lo han definido, como el Dr. Carlos Expósito Ricardo que lo define como "la actividad que exige del alumno la realización de acciones y operaciones específicas para la fijación de un determinado conocimiento habilidad o hábito". (2001;52)

En este sentido los ejercicios en la enseñanza de la computación son de relevante importancia por su carácter eminentemente práctico, propiciando en los estudiantes el desarrollo de los conocimientos y habilidades propias de la asignatura en este nivel de enseñanza, a la vez que propician el intercambio y la colaboración entre ellos, dotándolos de las herramientas necesarias para el dominio de los contenidos.

Los ejercicios propuestos se ajustan a:

- El diagnóstico de los estudiantes de décimo grado recogidos en la población.
- Los contenidos, objetivos y habilidades del grado, programa y la unidad.
- Las características psicopedagógicas de los estudiantes.
- Al principio del carácter científico de la enseñanza.
- La vinculación del estudio y el trabajo.
- La atención y respeto a la diversidad en el aprendizaje.
- De lo simple a lo complejo, respetando los niveles de aprendizaje de los alumnos.

Puntualizando lo anteriormente expresado se elaboraron ejercicios, los cuales juegan un importante papel en el perfeccionamiento del proceso de enseñaza-aprendizaje del estudio de la computación en los estudiantes de décimo grado. Los mismos están diseñados teniendo en cuenta las particularidades y necesidades del estudio realizado en la población, el nivel de enseñanza donde se trabajan, así como los niveles de exigencias de la asignatura en el grado, su ejecución se concreta en los tiempos de máquina.

Esta propuesta se sustenta en los fundamentos de la pedagogía y la didáctica de la educación cubana de la actualidad, donde se tuvo en cuenta la atención a la diversidad, el desarrollo integral de la personalidad, los niveles de preferencia de los alumnos por la computación y el cumplimiento de los principios del carácter científico de la enseñanza, del carácter educativo y el principio de la relación entre la teoría y la práctica.

En la estructura de los ejercicios están presentes los siguientes elementos:

- Título del ejercicio.
- \_Tema.
- Objetivo.
- Orientación.
- Evaluación.
- Conclusiones.

Ejemplo de la Propuesta:

#### EJERCICIO 18.

Título: Ejercita y aprende.

Tema: Personalizar el escritorio.

Objetivo: Dominar la personalización del escritorio aumentando así la cultura informática de los estudiantes.

Orientación: En el menú personalizar del escritorio ejecute los incisos siguientes.

- a) Cambie el fondo de pantalla.
- b) Elija el tema que sea de su agrado y sustituya el actual.
- c) Programe el protector de pantalla para iniciar luego de 10 minutos.
- d) Configure el protector de pantalla de manera que al reanudar la sesión esta se encuentre bloqueada.
- e) Configure los iconos del escritorio.
- f) Cambie la resolución del monitor a 1024 x 768.

g) Cambie la imagen de su cuenta de usuario.

Evaluación: Se realiza de forma individual y colectiva, teniendo en cuanta las características individuales de cada estudiante y el desempeño en el tiempo de máquina.

Conclusiones: Los estudiantes deben dominar luego de finalizar el ejercicio todo lo referente a configurar el escritorio aumentando así su cultura informática y su futuro desarrollo profesional.

### Tópico 4. Valoración de la efectividad de la propuesta.

Para comprobar el estado conclusivo de la población y medir los objetivos propuestos se aplicó una guía de observación (Anexo 2) y una prueba pedagógica final (Anexo 4) en las cuales se valora el nivel de conocimiento alcanzado por los estudiantes sobre la unidad #1 Sistema Operativo.

#### Guía de observación

1er Elemento, 27 estudiantes para el 82% se encuentran en el nivel alto ya que son capaces de aplicar los conocimientos, 4 estudiantes para el 12% se hallan en el nivel medio puesto que necesitan ayuda para aplicar los conocimientos y 2 estudiantes para el 6% están en el nivel bajo debido a que no saben aplicar los conocimientos en situaciones nuevas de aprendizaje.

2do Elemento. 31 estudiantes para el 94% se hallan en el nivel alto ya que se sienten motivados y 2 estudiantes para el 6% se encuentran en el nivel bajo debido a que no se sienten motivados en el aprendizaje del Sistema Operativo Windows.

a) 27 estudiantes para el 82% se encuentran en el nivel alto ya que se motivan por las tareas y 6 estudiantes para el 18% se encuentran en el nivel bajo ya que no se motivan

b) 31 estudiantes para el 94% están en el nivel alto porque se motivan por el trabajo en el tiempo de máquina y 2 estudiantes para el 6% se encuentran en el nivel bajo debido a que no se motivan por el trabajo en el tiempo de máquina.

3er Elemento. 30 estudiantes para el 92% están en el nivel alto ya que tienen disposición hacia el desarrollo de la clase y 2 estudiantes para 6% se encuentran en el nivel bajo puesto que no tienen disposición hacia el desarrollo de la clase.

4to Elemento. 31 estudiantes para el 94% se encuentran en el nivel alto a causa de que muestran interés por la unidad y 2 estudiantes para el 6% se hallan en el nivel bajo porque no que muestran interés por la unidad Sistema Operativo Windows.

5to Elemento. 27 estudiantes para el 82% están en el nivel alto a causa de que presentan sistematicidad en la participación en clases y 6 estudiantes para el 18% se hallan en el nivel bajo puesto que no presentan sistematicidad.

#### Prueba pedagógica final.

Pregunta 1, 28 estudiantes para el 84.8% están en el nivel alto porque saben personalizar el teclado, 3 estudiantes para el 9.1% se encuentran en el nivel medio a causa de que necesitan ayuda para realizarlo y 2 estudiantes para el 6.1% se hallan en el nivel bajo puesto que no saben personalizar el teclado lo que demuestra que hay que profundizar en este contenido.

Pregunta 2, 27 estudiantes para el 81.8% están en el nivel alto ya que saben configurar los permisos de las cuentas de usuarios, 3 estudiantes para el 9.1% se encuentran en el nivel medio debido que necesitaron ayuda para realizarlo y 3 estudiantes para el 9.1% se hallan en el nivel bajo porque no dominan configurar los permisos de las cuentas de usuarios lo que manifiesta que hay que trabajar en la sistematicidad de la práctica de esta Ejercicio.

Pregunta 3, 30 estudiantes para el 90.9% se encuentran en el nivel alto a causa de que dominan los procedimientos para agregar y quitar programas en la barra de tareas, 1 estudiante para el 3% se halla en el nivel medio puesto que necesita ayuda para realizarlo y 2 estudiantes para el 6.1% están en el nivel bajo ya que no dominan los procedimientos para agregar y quitar programas en la barra de tareas lo que pone de manifiesto que hay que aumentar el estudio independiente.

Pregunta 4, 27 estudiantes para el 81.8% se hallan en el nivel alto debido que saben configurar ventanas y personalizar el escritorio, 4 estudiantes para el 12.1% se encuentran en el nivel medio porque necesitan ayuda para realizarlo y 2 estudiantes para el 6.1% están en el nivel bajo a causa de que no son capaces de configurar ventanas y personalizar el escritorio lo que indica que elevar la practica en el tiempo de máquina.

Pregunta 5, 30 estudiantes para el 90.9% se hallan en el nivel alto puesto que definen las clasificaciones de las redes de computadora y los elementos necesarios para la instalación de estas, 3 estudiantes para el 9.1% se encuentran en el nivel medio ya que dominan los pasos para la creación de un documento pero necesitan ayuda para definir los conceptos lo que evidencia una gran mejora aunque hay que mantener la profundidad en la sistematización de los contenidos.

Pregunta 6. 28 estudiantes para el 84.8% se encuentran en el nivel alto porque dominan el trabajo en red, 2 estudiantes para el 6.1% se hallan en el nivel medio a causa de que necesitan ayuda para lograrlo a pesar que dominan el guardado del trabajo que realizan y 3 estudiantes para el 9.1% están en el nivel bajo puesto que no lograron trabajar en red a pesar que dominan el guardado del trabajo que realizan lo que demuestra que hay que profundizar en estos contenidos.

Pregunta 7. 31 estudiantes para el 93.9% se encuentran en el nivel alto ya que dominan los pasos para comprimir una carpeta, 2 estudiantes para el 6.1% se hallan en el nivel medio debido que necesitan ayuda para lograrlo lo que indica que se ha mejorado pero hay que mantener la sistematización en el trabajo en el tiempo de máquina.

Pregunta 8, 28 estudiantes para el 84.8% se hallan en el nivel alto debido que saben desinfestar los archivos de un dispositivo USB, 4 estudiantes para el 12.2% se encuentran en el nivel medio porque necesitan ayuda para desinfestarlo y 1 estudiante para el 3% está en el nivel bajo a causa de que no es capaz de desinfestar los archivos de un dispositivo USB lo que evidencia que se debe elevar el estudio independiente.

Aunque aún existen estudiantes que no alcanzaron el estado deseado, la aplicación de los instrumentos demuestra la efectividad de los ejercicios, lo que se evidencia en las regularidades siguientes.

Los estudiantes muestran interés por la unidad Sistema Operativo Windows, reconocen el hardware de la computadora, conocen el procedimiento de encendido de la máquina, dominan los comandos copiar, cortar y pegar, dominan los pasos para la creación de un archivo en Microsoft Word, conocen el procedimiento para guardar el trabajo que realizan, conocen los pasos para renombrar un archivo, dominan los conceptos básicos de la unidad, conocen los pasos para el apagado de la computadora, han elevado la habilidad para trabajar con el teclado en ausencia del mouse, dominan el trabajo con ventanas y los procedimientos para cambiar el puntero del mouse y configurar el teclado, aunque persisten tres estudiantes que presentan insuficiencias en el caso que no tienen interés en la realización de las tareas, en la participación en clases, en la instalación del sistema operativo Windows, en la configuración de permisos de usuarios, en el trabajo con las redes y en el trabajo con compactadores de información e antivirus.

En la tabla que aparece a continuación se refleja el estado comparativo antes y después de aplicada la propuesta de ejercicios para el aprendizaje del sistema operativo en el preuniversitario.

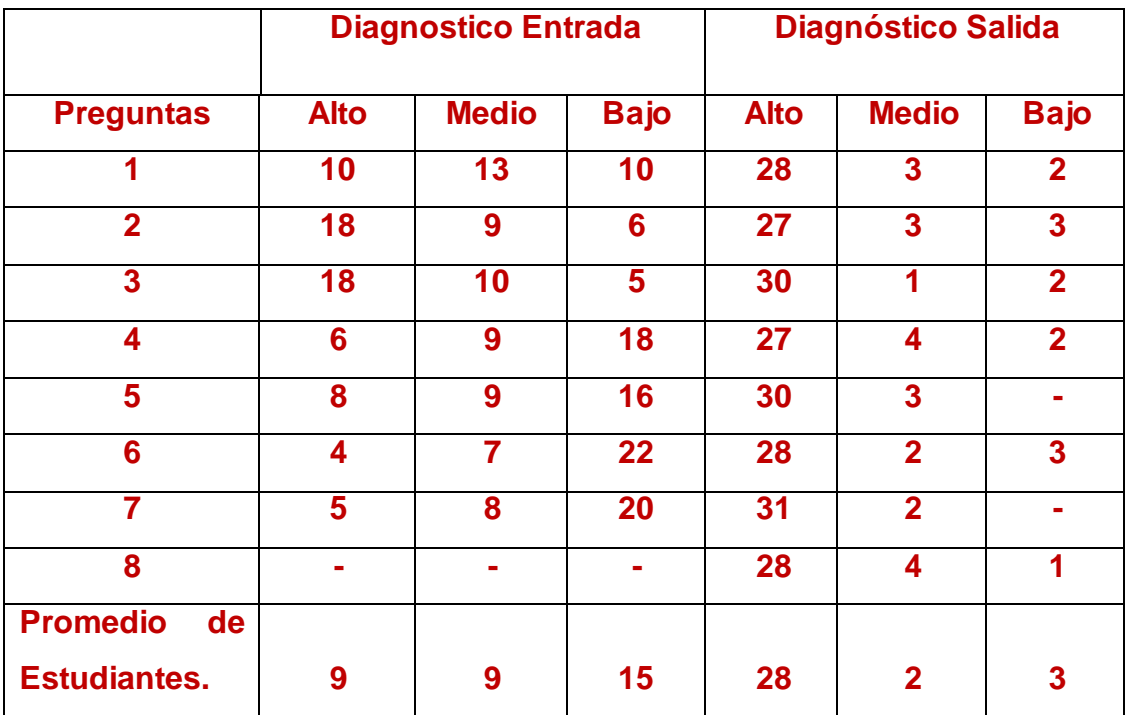

# Conclusiones.

La determinación de los fundamentos teóricos, posibilitó la profundización en el tema, donde después de consultar varios criterios de autores se constató la existencia de sólidos fundamentos sobre el proceso enseñanza aprendizaje de la computación, constatando la pertinencia y actualidad de la literatura que deben favorecer la sistematización del aprendizaje de los estudiantes en este nivel de educación.

En el diagnóstico efectuado al inicio de la investigación, se constató que existen carencias en el aprendizaje del sistema operativo windows en los estudiantes de décimo grado del IPU Olga Alonso, lo cual hace que presenten dificultades en cuanto al dominio de los contenidos básicos de la asignatura.

Los ejercicios diseñados responden a las necesidades de los estudiantes de décimo grado del IPU Olga Alonso, propician la motivación e interés por el aprendizaje del sistema operativo, favorecen el intercambio y el trabajo colectivo, ofrecen la posibilidad de dar una atención directa a las diferencias individuales y de atención a la diversidad y se corresponden con los gustos y preferencias de los estudiantes.

La aplicación de los ejercicios para el aprendizaje del sistema operativo windows ha corroborado que son asequibles, viables y factibles para su puesta en práctica en el contexto del preuniversitario. Asimismo se ha comprobado que con su carácter diferenciado, entrena a los estudiantes en el desarrollo de herramientas para el logro del autoaprendizaje, estos permitieron que los estudiantes después de aplicados los instrumentos demostraran avances significativos en el dominio de los contenido tratados en los ejercicios.

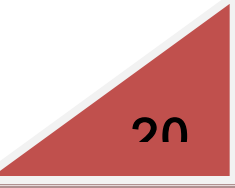

Concluida la investigación consideramos pertinente recomendar:

Continuar profundizando en el estudio del aprendizaje del sistema operativo windows en lo relacionado con el trabajo en el puntero del Mouse, el trabajo en las redes y la personalización del del escritorio.

- 1. Álvarez de Sayas, Carlos M., Hacia una escuela de excelencia, / La Habana: Editorial Academia, 1984.
- 2. Achiong Caballero, G. y otros (2007). *Diagnóstico del adolescente de secundaria básica: Módulo III primera parte.* Maestría en Ciencias de la Educación. (pp. 55-63). La Habana. Editorial Pueblo y Educación.
- 3. Bartolomé, A., Nuevas tecnologías y enseñanza, Graó, Barcelona, 1994.
- 4. Castro Ruz, F. (1960). ―Discurso pronunciado en el acto celebrado por la sociedad espeleológica de Cuba en la Academia de Ciencias‖. Disponible en //www,cuba.cu/gobierno/discursos/1960/esp/f150160e.html.
- 5. **2006, marzo 8). "Discurso pronunciado por el Comandante en Jefe durante** la celebración del 15 Aniversario del Palacio Central de Computación‖. *Granma*, p.3.
- 6. Coro Antich Arnaldo. (2006, septiembre 15).''Desarrollo y Sistemas Operativos''. Gramma, p.4.
- 7. Cruz, J Enseñanza-Aprendizaje de la Computación: Los conceptos, La estructura algorítmica. Cíclica, 1997. —82h.--Tesis (maestría). Holguín.
- 8. Didáctica y nuevas tecnologías / Bienvenido Mena Machirán…[et al.]. Madrid: Editorial Española, 1996.
- 9. Elementos de informática básica./ , Enrique J Gener Navarro…[etal.]. La Habana: Editorial Pueblo y Educación, 2000. --212p.
- 10.Enciclopedia Microsoft Encarta (2007): Artículo. Sistema Operativo.
- 11.Enciclopedia Microsoft Encarta (2009): Artículo. Sistema Operativo.
- 12.Enciclopedia Wikipedia (2006): Articulo Sistema Operativo.
- 13.Expósito, C. Enfoques didácticos de la enseñanza de la informática. Ponencia Pedagogía 97, 1996.
- 14. Gener Navarro, Enrique J. "Elementos de Informática Básica". Editorial Pueblo y Educación, 2000.
- 15.Gener Navarro, E. J. (2005). Temas de Informática Básica. La Habana: Editorial Pueblo y Educación.
- 16.Http://www. infomail.upr.edu.cu.
- 17.Labarrere Reyes , Guillermina . Pedagogía./ Guillermina Labarrere Reyes, Gladys E Valdivia Pairol. -- Ciudad de la Habana: Editorial Pueblo y Educación, 2000-2001. - -354 p.
- 18.Labañino Rizo, César A. -Multimedia para la Educación. La Habana: Editorial Pueblo y Educación, 2000.
- 19.Meléndez, Alfonso. Informática y software educativo. Nuevas tecnologías aplicadas a la Educación Superior, # 2, ICFES. ARTE Y FOTOLITO "ARFO" LTDA, Santa fe de Bogotá, 1995, ISBN: 958-9279-22-8.
- 20.Ministerio de Educación. III Seminario Nacional para educadores-La Habana. Ed: Pueblo y Educación, 2002.
- 21.Ministerio de Educación. V Seminario Nacional para educadores-La Habana. Ed: Pueblo y Educación, nov 2004.
- 22.Ministerio de Educación, Cuba. (2008). Colección Futuro Software para la enseñanza técnica-profesional (CD). La Habana.
- 23.Recio Molina, Pedro Pablo. Habilidades para la enseñanza y el aprendizaje / Pedro Pablo Recio Molina, Acela Antonia Caner Román. [s.l.], [s.n.] , [s.a.] , --10 p.
- 24.Vigostky, L.S -Pensamiento y Lenguaje.--La Habana: Editorial Revolucionaria, 1968.

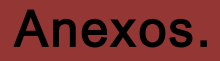

# ANEXO 1.

#### INDICADORES:

#### INDICADORES

- 1. Dominio de los contenidos de la unidad.
- 2. Nivel de aplicación de los contenidos de la unidad.
- 3. Motivación mostrada en el aprendizaje.
- 4. Disposición para participar en las clases de la unidad.

# ANEXO 2.

#### GUÍA DE OBSERVACIÓN.

Objetivos: Comprobar el nivel de aprendizaje de los alumnos en la unidad #1 Sistema Operativo en el IPU Olga Alonso.

Elementos a diagnosticar.

1. Los estudiantes son capaces de aplicar los conocimientos a situaciones nuevas de aprendizajes.

……….Alto ………..Medio ……….Bajo

2. Se sienten motivados en el aprendizaje del Sistema Operativo Windows.

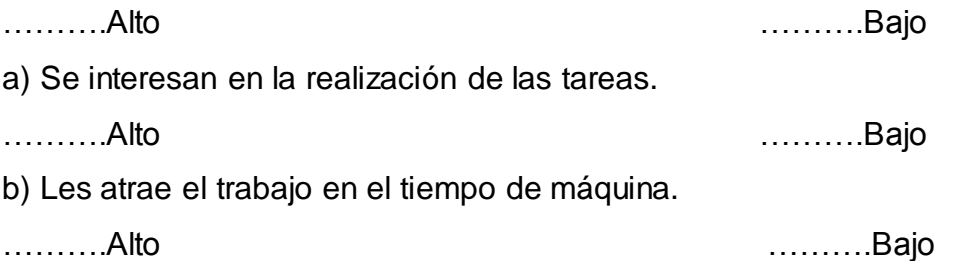

3. Los estudiantes muestran disposición hacia el desarrollo de las clases de la unidad ……….Alto ……….Bajo

4. Los estudiantes muestran interés por la unidad Sistema Operativo Windows. ……….Alto ……….Bajo

5. Los estudiantes muestran sistematicidad en la participación en clases.

……….Alto ……….Bajo

Categorización de los resultados.

\*Alto: Los resultados son positivos.

\*Medio: Los estudiantes necesitan ayuda para aplicar los conocimientos a situaciones nuevas de aprendizajes.

\*Bajo: Los resultados son negativos.

# ANEXO 3.

#### PRUEBA PEDAGÓGICA INICIAL.

Objetivo: Comprobar el nivel de conocimiento de los estudiantes sobre la unidad #1 Sistema Operativo.

ACTIVIDADES:

1. Cree un archivo en el procesador de texto Microsoft Word donde describa brevemente en que consiste el Hardware de la computadora, el concepto de Sistema Operativo y cuáles son los periféricos de entrada y salida.

2. Guarde el archivo creado en una carpeta con su nombre en Mis documentos y nómbrelo "prueba inicial".

3. Copie el archivo creado en la carpeta denominada con su nombre y péguelo en el escritorio renombrándolo "conceptos básicos".

4. Inserte un dispositivo de almacenamiento USB y examine sus propiedades sin usar el mouse.

5. Abre la carpeta Mis Documentos situada en el escritorio y minimízala, luego arrástrala hacia el lado izquierdo inferior del escritorio.

6. Sustituya el actual puntero del mouse por el "aero\_pen".

7. Personalice el escritorio con un fondo de los existentes que sea de su agrado y cambie el icono de la papelera de reciclaje.

#### Categorización de los resultados.

\*Alto: Los estudiantes realizan las Ejercicios correctamente.

\*Medio: Los estudiantes necesitan ayuda para la realización de las Ejercicios o no logran realizar la totalidad de las mismas.

\*Bajo: Los estudiantes realizan las Ejercicios incorrectamente.

# ANEXO 4.

#### PRUEBA PEDAGÓGICA FINAL.

Objetivo: Comprobar el nivel de conocimiento de los estudiantes sobre la unidad #1 Sistema Operativo.

#### ACTIVIDADES

- 1. A través del botón Inicio personaliza el teclado en "ES Español (España, internacional)"
- 2. Mediante Mi PC acceda al menú "Administrar" y configure los permisos de la cuenta de usuario "estudiantes".
- 3. En la Barra de Tareas mantén solamente los programas "Administrador de Tareas, Volumen y Antivirus luego oculta la barra.
- 4. Personaliza la pantalla con el tema que sea de tu agrado y configura la ventana ―Cuadro de Mensaje‖ con:

Fuente: Times New Roman.

Tamaño: 12.

Color: Negro.

- 5. Cree un documento en el procesador de texto Microsoft Word y defina las clasificaciones de las redes de computadora y los elementos necesarios para la instalación de estas.
- 6. Guarde el documento creado anteriormente en otra estación de trabajo de la red y envíelo a imprimir en una impresora conectada a la misma.
- 7. Comprima la carpeta ―Prueba Final‖ que se encuentra en el escritorio.
- 8. Inserte un dispositivo de almacenamiento masivo USB y desinfeste los archivos contenidos en la misma.

#### Categorización de los resultados.

\*Alto: Los estudiantes realizan las Ejercicios correctamente.

\*Medio: Los estudiantes necesitan ayuda para la realización de las Ejercicios o no logran realizar la totalidad de las mismas.

\*Bajo: Los estudiantes realizan las Ejercicios incorrectamente.

# ANEXO 5.

GRAFICO REPRESENTATIVO DE LOS RESULTADOS OBTENIDOS EN EL DIAGNOSTICO DE ENTRADA.

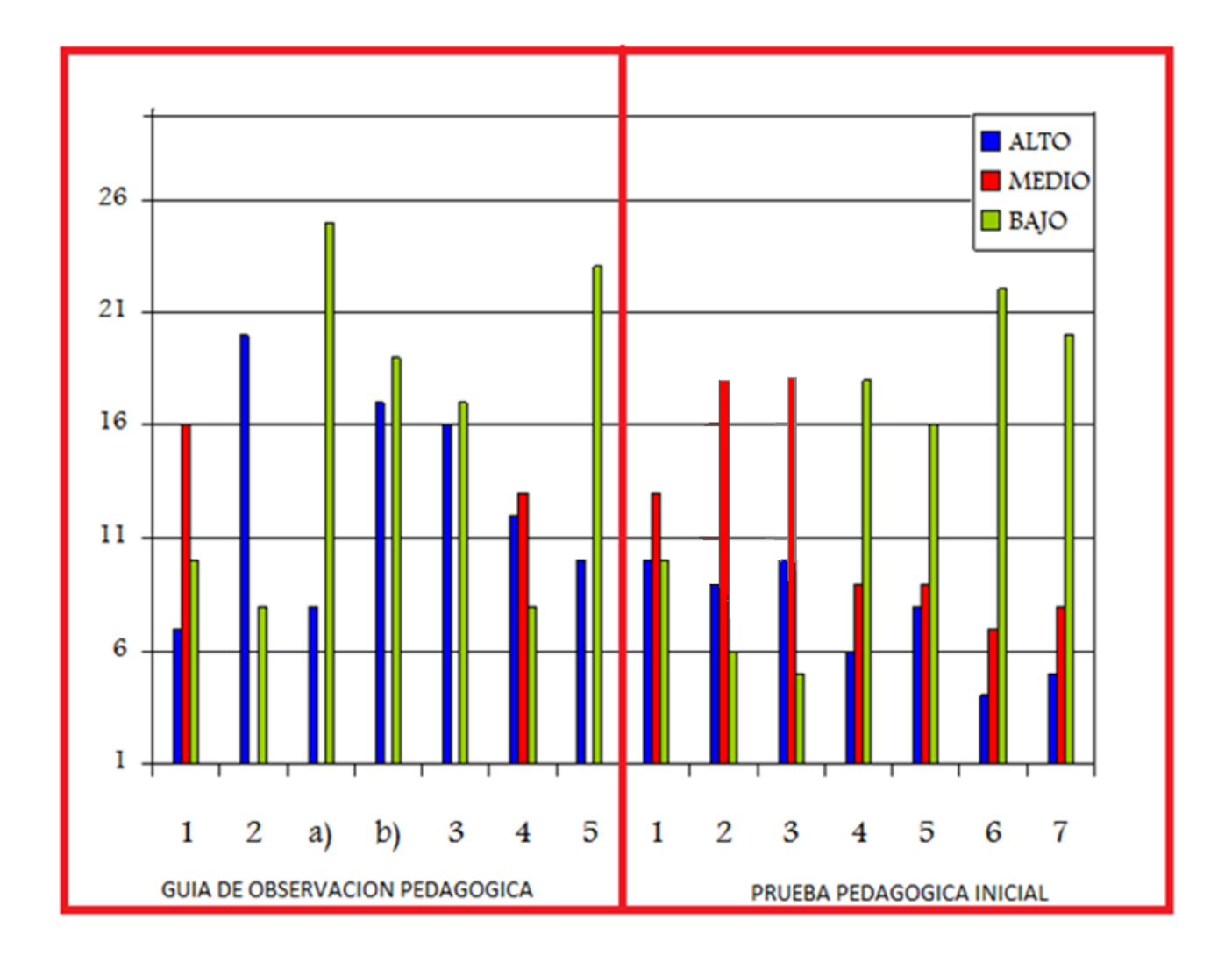

# ANEXO 6.

GRAFICO REPRESENTATIVO DE LOS RESULTADOS OBTENIDOS EN EL DIAGNOSTICO DE SALIDA.

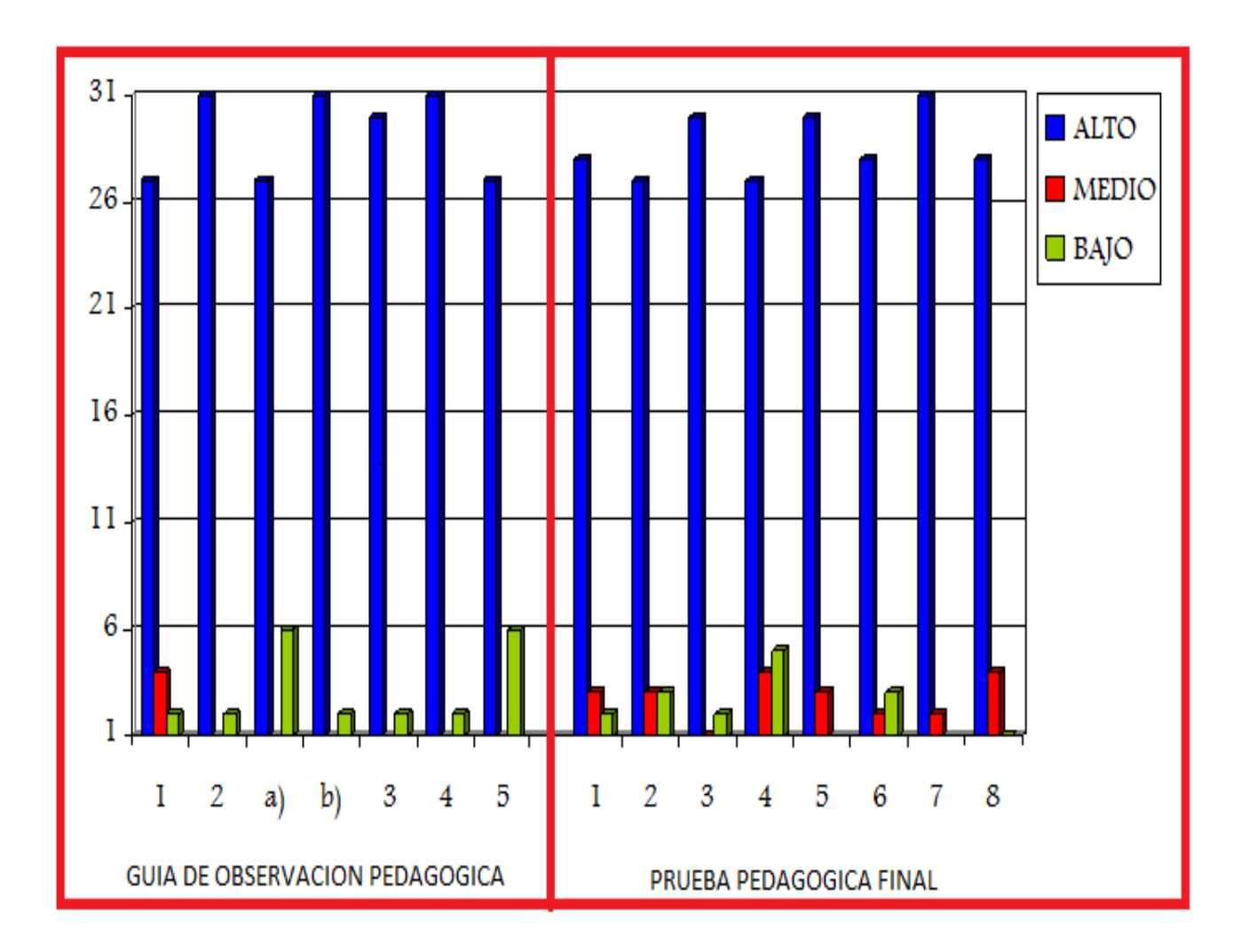

# ANEXO 7.

EJERCICIOS:

Introducción al Sistema Operativo Windows.

#### EJERCICIO 1.

Título: Aprende las ventajas.

Tema: Conceptos principales.

Objetivo: Reconocer las ventajas que ofrece el Sistema Operativo Windows con el objetivo de contribuir al desarrollo informático de los estudiantes.

Orientación: El Sistema Operativo Windows es muy útil por las ventajas que ofrece a los usuarios. Selecciona con una X la opción que se corresponda con esta proposición.

Porque hay, videos, texto y sonido.

\_\_\_ Porque permite realizar varias tareas a la vez a varios usuarios a la vez.

\_\_\_ Porque permite generar información en varios programas diferentes.

Evaluación: Se realiza de forma individual y colectiva, teniendo en cuanta las características individuales de cada estudiante y el desempeño en el tiempo de máquina.

Conclusiones: Al finalizar la actividad deben saber identificar las partes de una ventana y la utilidad de las mismas contribuyendo al desarrollo informático de los estudiantes.

#### EJERCICIO 2.

Título: Completa y aprende.

Tema: Conceptos principales.

Objetivo: Identificar los conceptos de computadora, hardware, software y sistema operativo para elevar así el nivel de motivación.

Orientación: Para la realización de este ejercicio se completan los espacios en blanco con las palabras de la lista.

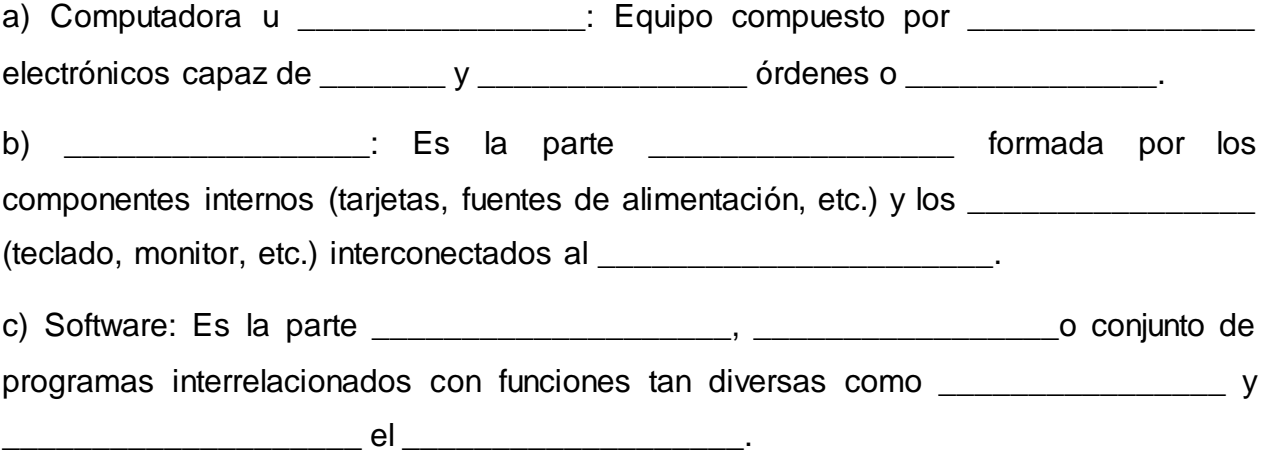

### Anexos.

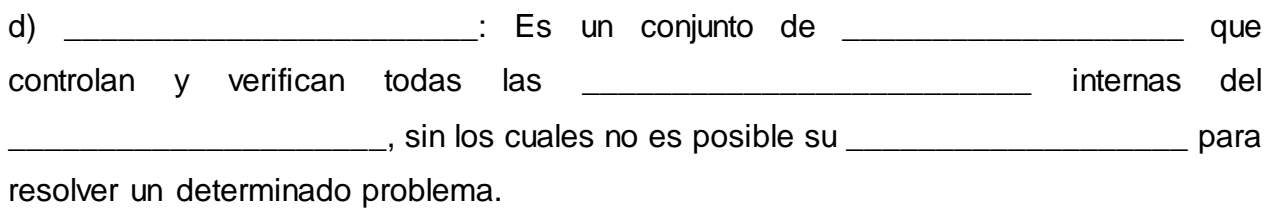

#### Lista de palabras

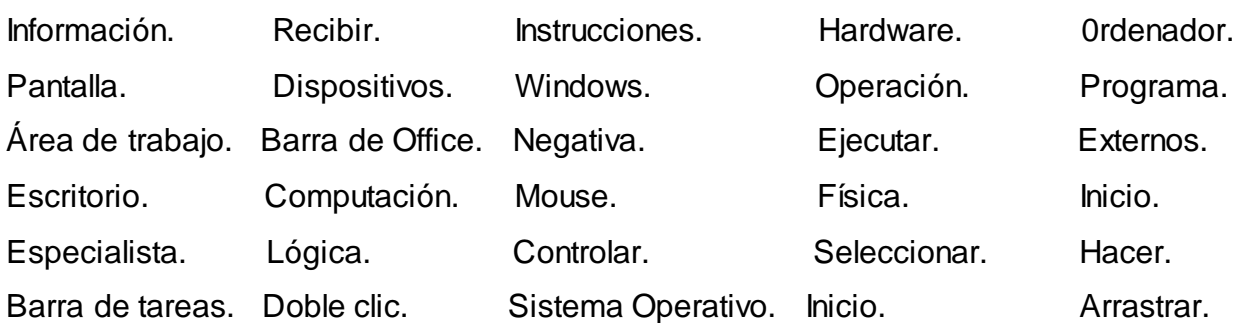

Evaluación: Se realiza de forma individual y colectiva, teniendo en cuanta las características individuales de cada estudiante y el desempeño en el tiempo de máquina.

Conclusiones: Al finalizar el ejercicio los estudiantes deben dominar los conceptos de computadora, hardware, software, escritorio y sistema operativo con el objetivo de elevar el nivel de motivación.

#### EJERCICIO 3.

Título: Reconoce y aprende.

Tema: Elementos fundamentales del Sistema Operativo Windows y la P.C.

Objetivo: Identificar los elementos fundamentales del Sistema Operativo propiciando una cultura informática en los mismos.

Orientación: Marca con una X los elementos que conforman el Sistema Operativo.

Escritorio.

\_\_\_\_ Software.

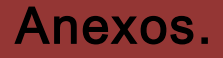

Teclado. \_\_\_\_ Menú Inicio. Mouse. \_\_\_\_ Monitor. \_\_\_\_ Ventanas.

\_\_\_\_ Red.

Evaluación: Se realiza de forma individual y colectiva, teniendo en cuanta las características individuales de cada estudiante y el desempeño en el tiempo de máquina.

Conclusiones: Al terminar el ejercicio los estudiantes deben reconocer los elementos que conforman un Sistema Operativo propiciando una cultura informática en los mismos.

#### EJERCICIO 4.

Título: Identifica.

Tema: Elementos fundamentales del Sistema Operativo Windows y la P.C.

Objetivo: Reconocer la utilidad de los periféricos de forma que se contribuya al desarrollo de una cultura informática en los estudiantes.

Orientación: Relacione la columna A con la B.

Columna A Columna B

Periféricos de Entrada. **El proportante de Entrada**.

\_\_ Impresora.

Monitor.

Periféricos de Salida. **Exercícios** de Salida.

**Mouse.** 

\_\_ CPU.

Bocinas.

Evaluación: Se realiza de forma individual y colectiva, teniendo en cuanta las características individuales de cada estudiante y el desempeño en el tiempo de máquina.

Conclusiones**:** Al terminar el ejercicio los estudiantes deben reconocer los elementos que conforman un Sistema Operativo propiciando una cultura informática en los mismos.

#### EJERCICIO 5.

Título: ¿Que es el escritorio?

Tema: Escritorio, iconos y ventanas.

Objetivo: Reconocer el concepto de escritorio contribuyendo a su desarrollo informático Orientación: Selecciona la respuesta correcta.

¿En informática el escritorio es?

\_\_\_La pantalla inicial de Windows.

\_\_\_Una ventana que muestra carpetas y archivos.

\_\_\_Una barra rectangular de color gris ubicada en el extremo inferior de la pantalla.

\_\_\_ El botón principal que contiene todos los programas, herramientas y accesorios de Windows.

Conclusiones: Al concluir el ejercicio los estudiantes deben dominar el concepto de escritorio contribuyendo a su desarrollo informático.

#### EJERCICIO 6.

Título: Reconoce un Icono.

Tema: Escritorio, iconos y ventanas.

Objetivo: Identificar las partes de un ícono elevando así sus conocimientos informáticos.

Orientación: Seleccione las partes de iconos.

Barra de título.

\_\_\_Imagen.

\_\_\_Botón cerrar.

\_\_\_Título.

Evaluación: Se realiza de forma individual y colectiva, teniendo en cuanta las características individuales de cada estudiante y el desempeño en el tiempo de máquina.

Conclusiones: Al finalizar el ejercicio los estudiantes deben identificar las partes del ícono elevando así sus conocimientos informáticos.

EJERCICIO 7

Título: Identifica.

Tema: Escritorio, iconos y ventanas.

Objetivo: Identificar las partes de una ventana y su utilidad fortaleciendo así el desarrollo informático de los estudiantes y su formación integral.

Orientación: A continuación le mostramos una imagen donde debes identificar las partes de una ventana y colocar el número de la pregunta en la flecha que corresponda además de expresar la utilidad de cada una.

- 1- ¿Cuál es la barra de estado y para que se utiliza?
- 2- ¿Cuál es la barra de título y para que se usa?
- 3- ¿Cuál es la barra de herramientas y para que se utiliza?
- 4- ¿Por qué barra podemos mover la ventana?
- 5- ¿Cuál es la barra de desplazamiento?

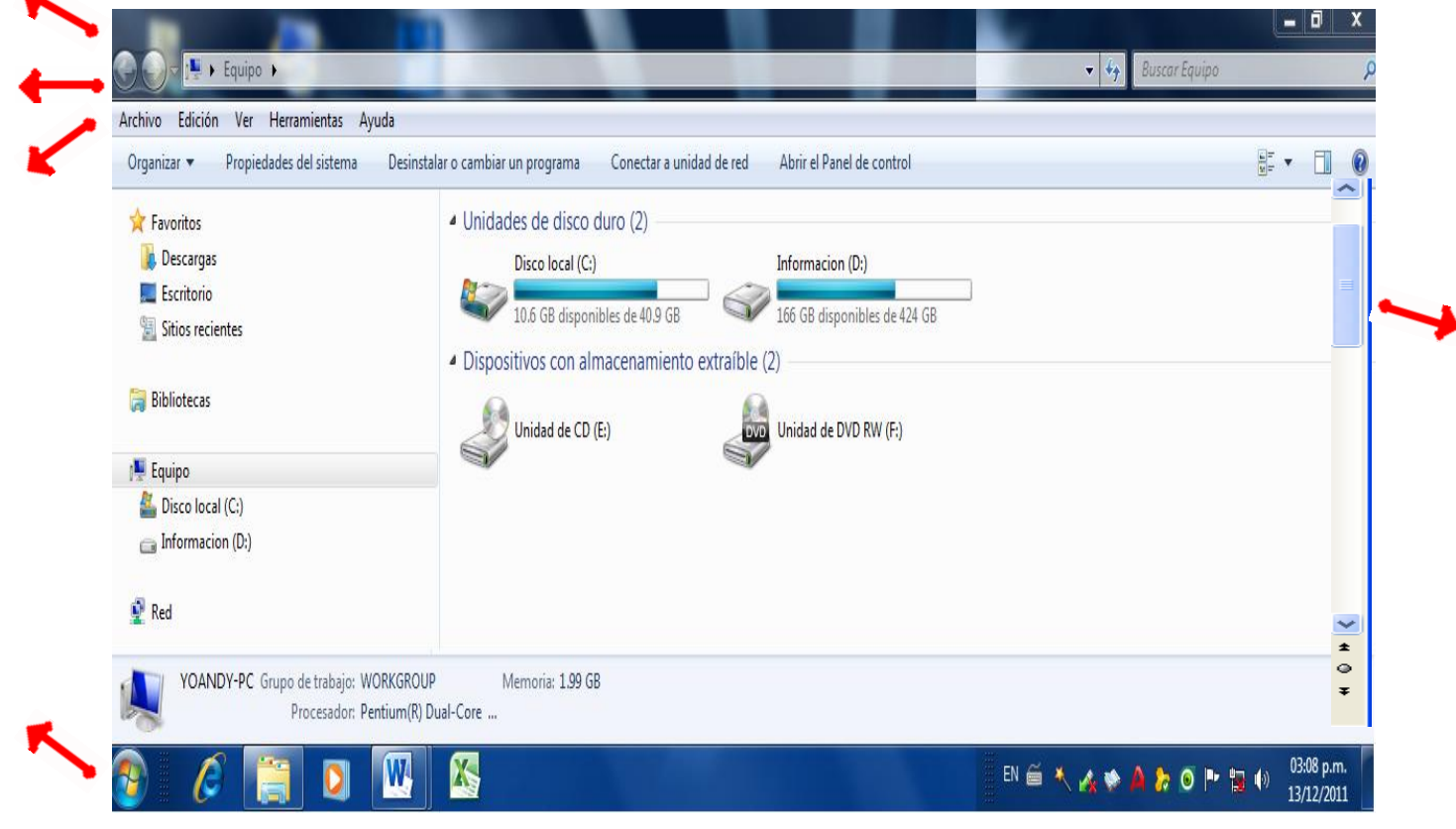

Evaluación: Se realiza de forma individual y colectiva, teniendo en cuanta las características individuales de cada estudiante y el desempeño en el tiempo de máquina.

Conclusiones: Al finalizar el ejercicio los estudiantes deben identificar las partes de una ventana y la utilidad de las mismas, fortaleciendo así el desarrollo informático de los estudiantes y su formación integral.

#### EJERCICIO 8.

Título: Identifica.

Tema: Escritorio, iconos y ventanas.

Objetivo: Operar con ventana (abrir, cerrar, mover, redimensionar, maximizar, minimizar y restaurar ventanas); contribuyendo al desarrollo de habilidades informáticas al interactuar con ventanas.

Orientación: Abra 6 ventanas.

- 1- Redimensiónelas visualizándolas todas en pantalla.
- 2- Forme un rectángulo con ellas.
- 3- Minimícelas.
- 4- Redimensiónelas a un tamaño normal.
- 5- Ciérrelas.

Evaluación: Se realiza de forma individual y colectiva, teniendo en cuanta las características individuales de cada estudiante y el desempeño en el tiempo de máquina.

Conclusiones: Al finalizar el ejercicio los estudiantes deben identificar las partes de una ventana y la utilidad de las mismas contribuyendo al desarrollo informático de los estudiantes.

#### EJERCICIO 9.

Título: Administrar.

Tema: Operaciones principales como administrador del Sistema Operativo y como usuario.

Objetivo: Reconocer los pasos para la instalación del sistema operativo elevando así sus conocimientos informáticos.

Orientación: Enumera los pasos para la instalación del sistema operativo windows.

\_\_\_ Se configura el idioma la fecha y hora.

\_\_\_ Se introduce el disco o el dispositivo de almacenamiento USB que contenga la instalación y se configura en el SETUP para que inicie desde este si hay algún sistema operativo instalado con anterioridad.

Se acepta el contrato de licencia.

\_\_\_ Se elige en que sistema de archivo se instalara. (FAT 32 o NTFS)

Se elige la opción instalar.

\_\_\_ Se reinicia la PC.

\_\_\_ Se inserta el disco de instalación y se oprime la tecla F10 para comenzar la instalación.

\_\_\_ Especificar la ubicación de la instalación.

\_\_\_ Se finaliza la instalación.

Evaluación: Se realiza de forma individual y colectiva, teniendo en cuanta las características individuales de cada estudiante y el desempeño en el tiempo de máquina.

Conclusiones: Al finalizar el ejercicio los estudiantes deben dominar los pasos para instalar el sistema operativo Windows con el objetivo de elevar sus conocimientos informáticos.

#### EJERCICIO 10.

Título: Administrar.

Tema: Operaciones principales como administrador del Sistema Operativo y como usuario.

Objetivo: Dominar las operaciones para otorgar permisos de usuarios tanto de administrador como de usuario común con el objetivo de elevar sus conocimientos informáticos

Orientación: Accede al menú administrar en mi PC y otorga los siguientes permisos.

- 1- Añade la cuenta de usuario Invitado al grupo Administrador y otórguele todos los permisos de lectura y escritura.
- 2- Incorpora la cuanta de usuario Estudiante al grupo Usuarios y deniéguele los permisos de lectura y escritura.
- 3- Actualice las contraseñas de ambas cuentas.
- 4- Configure la contraseña de la cuenta estudiantes para que caduque cada 6 meses.

Evaluación: Se realiza de forma individual y colectiva, teniendo en cuanta las características individuales de cada estudiante y el desempeño en el tiempo de máquina.

Conclusiones: Al finalizar el ejercicio los estudiantes deben dominar las principales operaciones sobre administrar los permisos de usuarios tanto de administrador como de usuario común con el objetivo de elevar sus conocimientos informáticos.

#### EJERCICIO 11.

Título: Vamos a ordenar.

Tema: Trabajo con archivos y carpetas.

Objetivo: Identificar los pasos para crear carpetas contribuyendo al desarrollo informático de los estudiantes sobre el trabajo con la organización de la información.

Orientación: En esta ejercicio que le demostramos debes ordenar los siguientes pasos para crear carpeta.

\_\_\_\_\_\_ Clic en barra de menú.

Escribir nombre.

\_\_\_\_\_\_ Clic en menú herramientas.

\_\_\_\_\_\_ Clic en opción carpeta.

\_\_\_\_\_\_ Seleccionar la opción "Nuevo".

\_\_\_\_\_\_ Clic en el menú archivo.

Clic o Enter para aceptar.

Evaluación: Se realiza de forma individual y colectiva, teniendo en cuanta las características individuales de cada estudiante y el desempeño en el tiempo de máquina.

Conclusiones: Al concluir el ejercicio los estudiantes deben dominar los pasos para crear carpetas contribuyendo a mejorar el desarrollo informático.

#### EJERCICIO 12.

Título: Todos a guardar.

Tema: Trabajo con archivos y carpetas.

Objetivo: Ordenar los pasos algorítmicos para guardar un archivo desde el bloc de notas elevando así su cultura informática.

Orientación: A continuación le mostramos un ejercicio donde el estudiante con sus conocimientos adquiridos debe ordenar los pasos para guardar un archivo en una carpeta especifica.

\_\_\_\_\_ Poner el nombre al archivo.

Seleccionar el lugar de destino.

## Anexos.

- **LETT** Guardar en (Buscar el camino)
- **\_\_\_\_\_\_** Clic en Guardar.
- \_\_\_\_\_ Clic en botón inicio.
- \_\_\_\_\_ Clic en la opción Archivo de la barra de menú.
- \_\_\_\_\_ Clic en Guardar como.
- \_\_\_\_\_ Seleccionar la característica "Nuevo".

Evaluación: Se realiza de forma individual y colectiva, teniendo en cuanta las características individuales de cada estudiante y el desempeño en el tiempo de máquina.

Conclusiones: Al finalizar el ejercicio los estudiantes deben dominar los pasos para guardar un archivo en una carpeta específica elevando así su cultura informática.

#### EJERCICIO 13.

Título: Vamos a crear.

Tema: Trabajo con archivos y carpetas.

Objetivo: Operar con archivos y carpeta así como cortar, copiar, pegar y eliminar elevando los conocimientos acerca del trabajo con los mismos.

Orientación: A continuación le mostramos una serie de preguntas:

- 1- Crear una carpeta en Mis Documentos con el nombre IPU.
- 2- Dentro de esta crear una carpeta con el nombre Estudiantes.
- 3- Copiar 3 archivos para la carpeta Estudiantes.
- 4- Dentro de la carpeta Estudiantes crear una carpeta con el nombre Grupo.
- 5- Cambiarle el nombre a la carpeta Grupo.
- 6- Corte la carpeta Grupo hacia la carpeta IPU.
- 7- Elimine la carpeta IPU.

Conclusiones: Al concluir el ejercicio los estudiantes deben saber operar con archivos y carpeta así como cortar, copiar, pegar y eliminar contribuyendo a elevar los conocimientos acerca del trabajo con los mismos.

#### EJERCICIO 14.

Título: Practicar y crear.

Tema: Trabajo con archivos y carpetas.

Objetivo: Ejercitar los contenidos sobre crear, copiar, pegar y renombrar carpetas con el objetivo de aumentar la calidad de su futuro desempeño profesional.

Orientación: Confeccione la siguiente estructura de subdirectorios en la carpeta Mis Documentos.

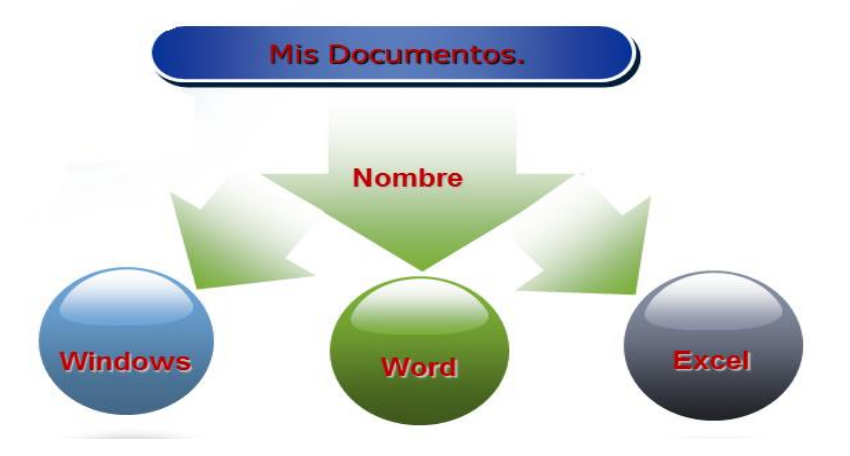

1- Renombre la carpeta Nombre con el nombre Documentos.

- 2- Elimine la carpeta Word y luego recupérela.
- 3- Busque un fichero de extensión TXT. Cópielo y péguelo para la carpeta Windows.
- 4- Ordena los archivos o carpetas que están en Mis Documentos.
- 5- Busque todos los ficheros de extensión BMP, copie tres de ellos que estén consecutivos y péguelos para la carpeta Word, copie tres de ellos que estén en forma no consecutiva y péguelos en la carpeta Windows.
- 6- Corte uno de los ficheros pegados en la carpeta Windows y péguelo en la carpeta Excel.
- 7- Cree un acceso directo de la carpeta Mis Documentos en el escritorio.
- 8- Elimine la carpeta Documentos.

Conclusiones: Al finalizar el ejercicio los estudiantes deben dominar el trabajo con archivos y carpetas con el objetivo de aumentar la calidad de su futuro desempeño profesional.

#### Configuración del Sistema Operativo Windows.

#### EJERCICIO 15.

Título: Configura y aprende.

Tema: Agregar, cambiar y utilizar nuevos punteros del mouse.

Objetivo: Configurar los punteros del mouse aumentando su cultura informática.

Orientación: De los siguientes algoritmos identifica con una X cual es el recorrido para cambiar el puntero del mouse.

- a) \_\_\_\_\_ Clic derecho \ Personalizar \ Punteros \ aero\_pen.
- b) \_\_\_\_\_ Cic derecho \ Personalizar \ Cambiar el puntero del mouse \ escoger en que selección \ Examinar \ aero\_pen \ Abrir.
- c) \_\_\_\_\_ Iconos \ Accesorios \ Mouse \ Configuración de punteros \ aero\_pen.

Conclusiones: Al concluir el ejercicio los estudiantes deben dominar el camino para cambiar el puntero del mouse con el objetivo de aumentar su cultura informática.

#### EJERCICIO 16.

Título: Nuestro idioma.

Tema: Configurar el teclado.

Objetivo: Configurar el teclado elevando la preparación de los estudiantes ante situaciones nuevas que se presenten.

Orientación: A continuación demuestra los conocimientos adquiridos realizando los siguientes ejercicios.

- 1. Configure el teclado en ES Español, España, internacional.
- 2. Visualice el teclado en la pantalla y escriba desde allí un breve texto sobre el tema de agrado.
- 3. Configure el teclado para trabajar en ausencia del mouse.

Evaluación: Se realiza de forma individual y colectiva, teniendo en cuanta las características individuales de cada estudiante y el desempeño en el tiempo de máquina.

Conclusiones: Al finalizar el ejercicio los estudiantes deben dominar todos los indicadores que incluyen la configuración del teclado elevando la preparación de estos ante situaciones nuevas que se presenten.

#### EJERCICIO 17.

Título: Solo con el teclado.

Tema: Configurar el teclado.

Objetivo: Operar con el teclado mediante un enlace con la PC para una utilización correcta de la introducción de la información.

Orientación: En este ejercicio el profesor desconectará el Mouse del ordenador y el alumno deberá realizar los ejercicios utilizando solamente el teclado. El profesor controlará el ejercicio por puestos de trabajo corrigiendo los errores.

- 1- Ejecute la calculadora.
- 2- Minimícela.
- 3- Ejecute el bloc de notas.
- 4- Ejecute la enciclopedia Encarta y busque datos del comandante Fidel Castro.
- 5- Cierre la enciclopedia Encarta
- 6- Cierre el bloc de notas.
- 7- Cierre la calculadora.
- 8- Ejecute el explorador de Windows.
- 9- Visualice el contenido de un dispositivo de almacenamiento USB.
- 10- Observe las propiedades del dispositivo de almacenamiento USB.

Evaluación: Se realiza de forma individual y colectiva, teniendo en cuanta las características individuales de cada estudiante y el desempeño en el tiempo de máquina.

Conclusiones: Al concluir el ejercicio los estudiantes deben dominar el trabajo con el teclado en ausencia del mouse para una utilización correcta de la introducción de la información.

#### EJERCICIO 18.

Título: Ejercita y aprende.

Tema: Personalizar el escritorio.

Objetivo: Dominar la personalización del escritorio aumentando así su cultura informática.

Orientación: En el menú personalizar del escritorio ejecute los incisos siguientes.

- h) Cambie el fondo de pantalla.
- i) Elija el tema que sea de su agrado y sustituya el actual.
- j) Programe el protector de pantalla para iniciar luego de 10 minutos.
- k) Configure el protector de pantalla de manera que al reanudar la sesión esta se encuentre bloqueada.
- l) Configure los iconos del escritorio.
- m) Cambie la resolución del monitor a 1024 x 768.
- n) Cambie la imagen de su cuenta de usuario.

Evaluación: Se realiza de forma individual y colectiva, teniendo en cuanta las características individuales de cada estudiante y el desempeño en el tiempo de máquina.

Conclusiones: Los estudiantes deben dominar luego de finalizar el ejercicio todo lo referente a configurar el escritorio aumentando así su cultura informática y su futuro desarrollo profesional.

#### EJERCICIO 19.

Título: Seleccionando.

Tema: Agregar o quitar programas de la barra de tarea y del botón inicio.

Objetivo: Dominar los pasos para agregar o quitar programas de la barra de tarea y del botón inicio contribuyendo a elevar sus conocimientos informáticos.

Orientación: Realice los ejercicios siguientes:

- 1. En la barra de tareas:
	- a) Seleccione los programas antivirus, sonido y administrador de tareas y elimine los demás.
	- b) Inserte la fecha y la hora.
	- c) Oculte la barra de tarea.
- 2. En el botón inicio:
	- a) Elimine los programas winrar y el reproductor de windows media player.
	- b) Cambie la apariencia del botón inicio a windows clásico.

Evaluación: Se realiza de forma individual y colectiva, teniendo en cuanta las características individuales de cada estudiante y el desempeño en el tiempo de máquina.

Conclusiones: Al concluir el ejercicio los estudiantes deben saber quitar y agregar programas tanto en la barra de tareas como en el botón inicio contribuyendo a elevar sus conocimientos informáticos.

#### EJERCICIO 20.

Título: Personalizando.

Tema: Cambiar la apariencia de las ventanas.

Objetivo: Dominar el algoritmo de trabajo para personalizar las ventanas elevando el aprendizaje de estos contenidos

Orientación: Diga V o F según corresponda con el algoritmo para personalizar las ventanas.

Escritorio \ clic derecho\ Personalizar\ Fondo\ Ventanas.

Escritorio\ clic derecho\ Personalizar\ Temas\ Windows Clásico.

Escritorio\ clic derecho\ Personalizar\ Colores de Ventanas.

Escritorio \ clic derecho\ Personalizar Ventanas.

Evaluación: Se realiza de forma individual y colectiva, teniendo en cuanta las características individuales de cada estudiante y el desempeño en el tiempo de máquina.

Conclusiones: Al finalizar el ejercicio los estudiantes deben conocer el algoritmo para personalizar las ventanas elevando el aprendizaje de estos contenidos.

#### Redes.

#### EJERCICIO 21.

Título: Crea y aprende.

Tema: Conceptos principales.

Objetivo: Dominar los conceptos principales de las redes y los elementos necesarios para instalar la misma con el propósito de elevar la motivación por su estudio.

Orientación: Complete los espacios en blanco con las palabras de la lista.

a) Red de Computadoras, también llamada red de \_\_\_\_\_\_\_\_\_\_\_\_\_\_\_\_ o red

\_\_\_\_\_\_\_\_\_\_\_\_\_\_\_, es un conjunto de equipos (\_\_\_\_\_\_\_\_\_\_\_\_\_\_\_y/o [dispositivos\)](http://es.wikipedia.org/wiki/Dispositivo)

conectados por medio de \_\_\_\_\_\_\_\_\_\_\_\_\_\_ , señales, ondas o cualquier otro método de

transporte de \_\_\_\_\_\_\_\_\_\_\_\_\_, que comparten \_\_\_\_\_\_\_\_\_\_\_\_\_\_\_\_\_\_ (archivos),

\_\_\_\_\_\_\_\_\_\_\_\_\_\_ [\(CD-ROM,](http://es.wikipedia.org/wiki/CD-ROM) impresoras, etc.) y \_\_\_\_\_\_\_\_\_\_\_\_\_\_[\(acceso a internet,](http://es.wikipedia.org/wiki/Acceso_a_internet) [e](http://es.wikipedia.org/wiki/E-mail)[mail,](http://es.wikipedia.org/wiki/E-mail) [chat,](http://es.wikipedia.org/wiki/Chat) [juegos\).](http://es.wikipedia.org/wiki/Videojuego)

#### **Lista de Palabras.**

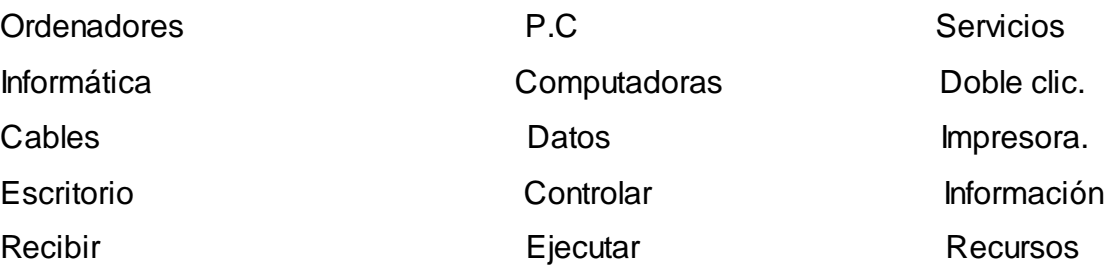

b) Las redes de computadoras cuentan con varios elementos como \_\_\_\_\_\_\_\_\_\_que son ordenadores como las estaciones de trabajo pero con [funciones](http://www.monografias.com/trabajos7/mafu/mafu.shtml) administrativas y están dedicados en exclusiva a supervisar y \_\_\_\_\_\_\_\_\_\_\_el acceso a la red y a los recursos compartidos. Además de los ordenadores cuentan con los \_\_\_\_\_\_\_\_\_\_\_\_o la línea telefónica, también existe en la red el \_\_\_\_\_\_\_\_\_para permitir la transferencia de \_\_\_\_\_\_\_\_\_\_\_\_\_\_convirtiendo las señales digitales a \_\_\_\_\_\_\_\_\_\_y viceversa, también existen en esta [estructura](http://www.monografias.com/trabajos15/todorov/todorov.shtml#INTRO) los llamados \_\_\_\_\_\_\_\_\_\_y \_\_\_\_\_\_\_\_\_\_\_\_con la [función](http://www.monografias.com/trabajos7/mafu/mafu.shtml) de llevar acabo la conectividad.

#### **Lista de Palabras.**

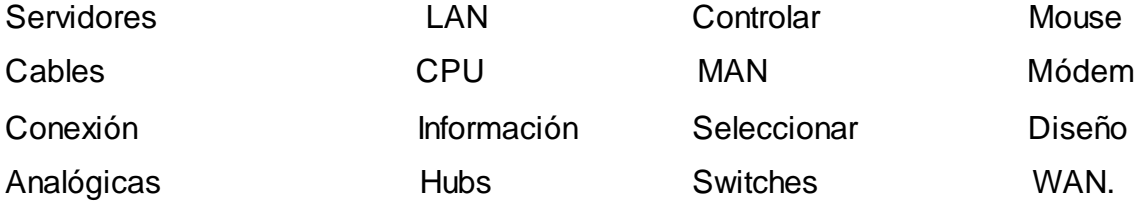

Evaluación: Se realiza de forma individual y colectiva, teniendo en cuanta las características individuales de cada estudiante y el desempeño en el tiempo de máquina.

Conclusiones: Al concluir el ejercicio los estudiantes deben conocer los conceptos fundamentales de redes y sus elementos fundamentales con el propósito de elevar la motivación por su estudio.

#### EJERCICIO 22.

Título: Clasifica.

Tema: Conceptos principales.

Objetivo: Dominar las clasificaciones de las redes y su utilidad elevando así su cultura general integral.

Orientación: Relacione la columna A con la B

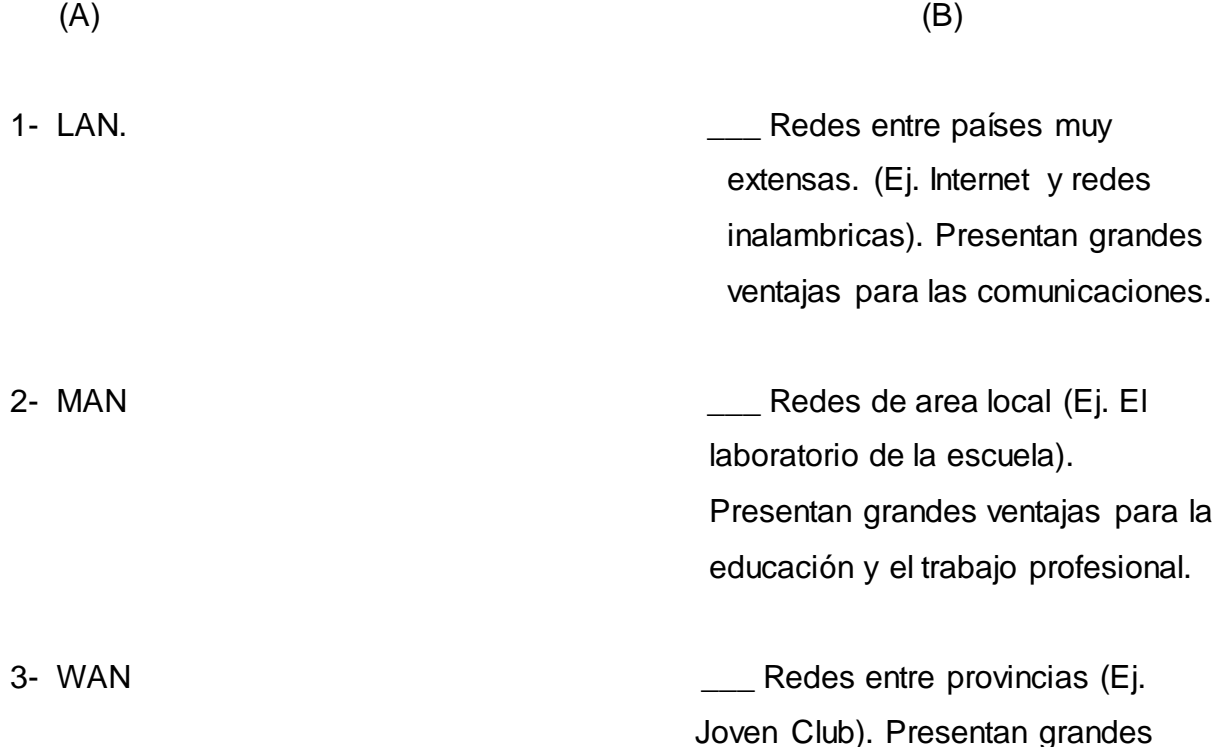

Evaluación: Se realiza de forma individual y colectiva, teniendo en cuanta las características individuales de cada estudiante y el desempeño en el tiempo de máquina.

ventajas para los servicios.

Conclusiones: Al finalizar el ejercicio los estudiantes deben conocer las clasificaciones de redes, la utilidad de estas y ejemplos de las mismas elevando así su cultura general integral.

#### EJERCICIO 23.

Título: En la red.

Tema: Principales aplicaciones.

Objetivo: Dominar el trabajo básico con las redes y el intercambio de información a través del correo electrónico elevando así su cultura informática.

Orientación: Resuelva las siguientes preguntas.

- a) Cree una carpeta compartida que contenga un documento con las características generales de la PC en la que se encuentra trabajando.
- b) Acceda al Outlook Express en la cuenta profesor.
- c) Descargue los correos recibidos en esta cuanta.
- d) Imprima uno de los correos descargados en una impresora conectada a la red.
- e) Cree un correo que contenga su nombre y su número y designe como destinatario a "atm" que se encuentra en la lista de direcciones.
- f) Adjunte a este correo el documento creado en el inciso a) y envíelo con copia para "economía".

Evaluación: Se realiza de forma individual y colectiva, teniendo en cuanta las características individuales de cada estudiante y el desempeño en el tiempo de máquina.

Conclusiones: Al concluir el ejercicio los estudiantes deben dominar el trabajo básico con las redes y el intercambio de información a través del correo electrónico elevando así su cultura informática.

#### EJERCICIO 24.

Título: Compactando.

Tema: Programas para comprimir y descomprimir información.

Objetivo: Trabajar con programas para comprimir y descomprimir información elevando su futuro desempeño profesional.

Orientación: Localice la carpeta "Escuela" que se encuentra en "Mis documentos" y realice las siguientes actividades.

- a) Comprima la carpeta.
- b) Copie el archivo compactado en el escritorio.
- c) Dentro del archivo compactado elimine un documento llamado encuentro #2.
- d) Descomprima la carpeta escuela que se encuentra en el Escritorio y renómbrala Tarea.

Evaluación: Se realiza de forma individual y colectiva, teniendo en cuanta las características individuales de cada estudiante y el desempeño en el tiempo de máquina.

Conclusiones: Al finalizar el ejercicio los estudiantes deben conocer el trabajo con los programas para comprimir y descomprimir información elevando su futuro desempeño profesional.

#### EJERCICIO 25.

Título: Analiza y aprende.

Tema: Programas para proteger la información.

Objetivo: Trabajar con el programa antivirus con el objetivo de elevar el nivel de motivación.

Orientación: En la barra de tareas busque el icono del antivirus Nod 32 y ejecute las siguientes operaciones.

- a) Luego de ejercitado el antivirus en el menú configuración avanzada configure la actualización para que se ejecute desde la carpeta nodup ubicada en el escritorio.
- b) Actualice el antivirus.
- c) Escanea el disco D y revisa el informe sobre los virus existentes en la PC.
- d) Introduzca un dispositivo de almacenamiento masivo USB y analízalo.

Evaluación: Se realiza de forma individual y colectiva, teniendo en cuanta las características individuales de cada estudiante y el desempeño en el tiempo de máquina.

Conclusiones: Al concluir el ejercicio los estudiantes deben dominar el trabajo con el programa antivirus con el objetivo de elevar el nivel de motivación.